## **SCRIPT ROCIADORES**

Este algoritmo permite generar sprinklers en una ubicación determinada, a su vez permite hacer la conexión del sprinkler mediante una tee y una tubería al sistema. Como consideración es importante que ya se encuentre dibujado previamente el sistema de tuberías principal debidamente conectado para que el script pueda funcionar sin inconvenientes.

*Nota 1: Este algoritmo aplica directamente sobre un archivo Revit de disciplina de fontanería o hidráulica.*

## *IMPORTANTE: Antes de iniciar se debe esclarecer el tipo de sistema de nuestro dibujo, en caso de que nuestro sistema no tenga definido el tipo de sistema, el algoritmo no funcionara.*

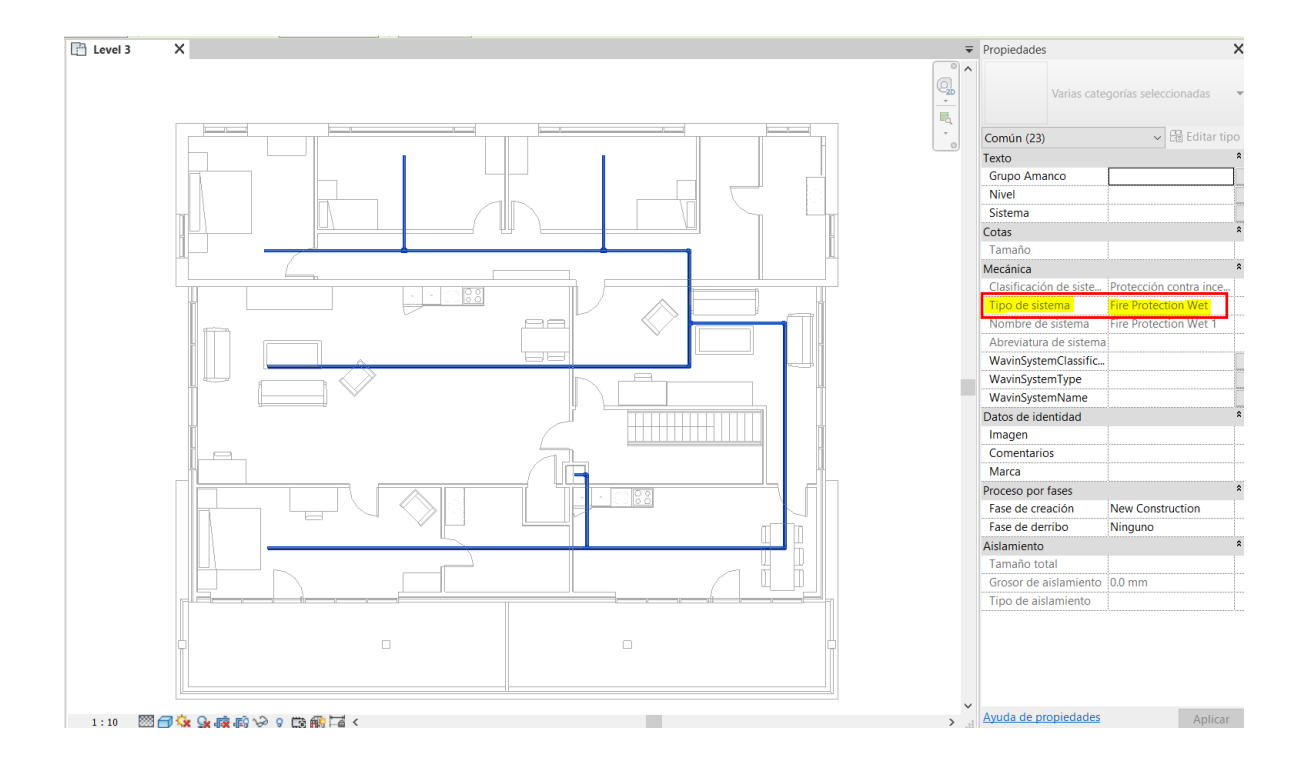

Para utilizar el algoritmo de Dynamo siga estos pasos:

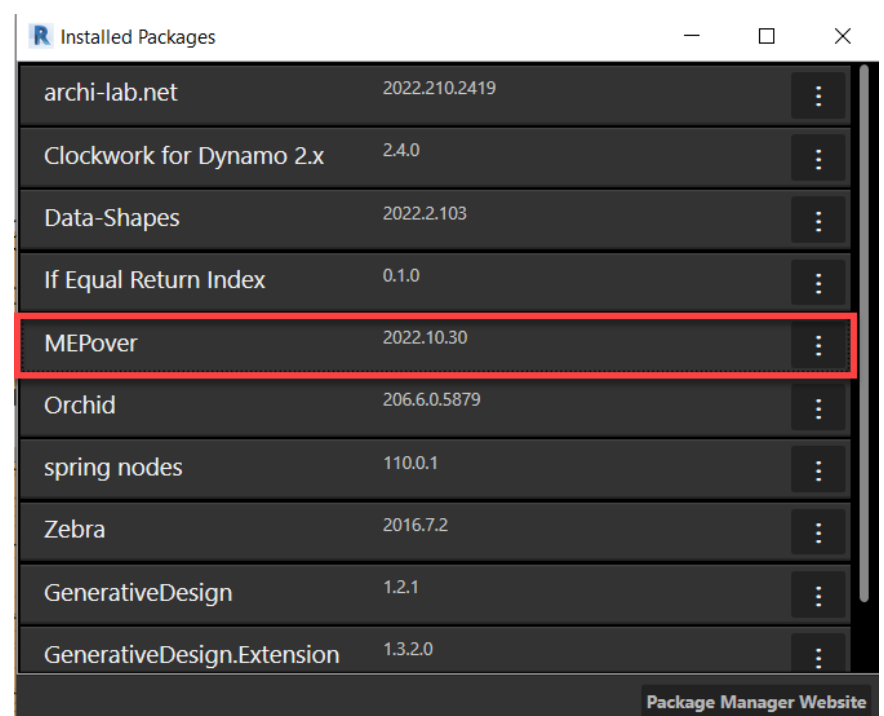

1. Descargue e instale el paquete de MEPover en Dynamo

**\*Recuerde que adicional a este ya debe tener previamente instalados los siguientes paquetes**

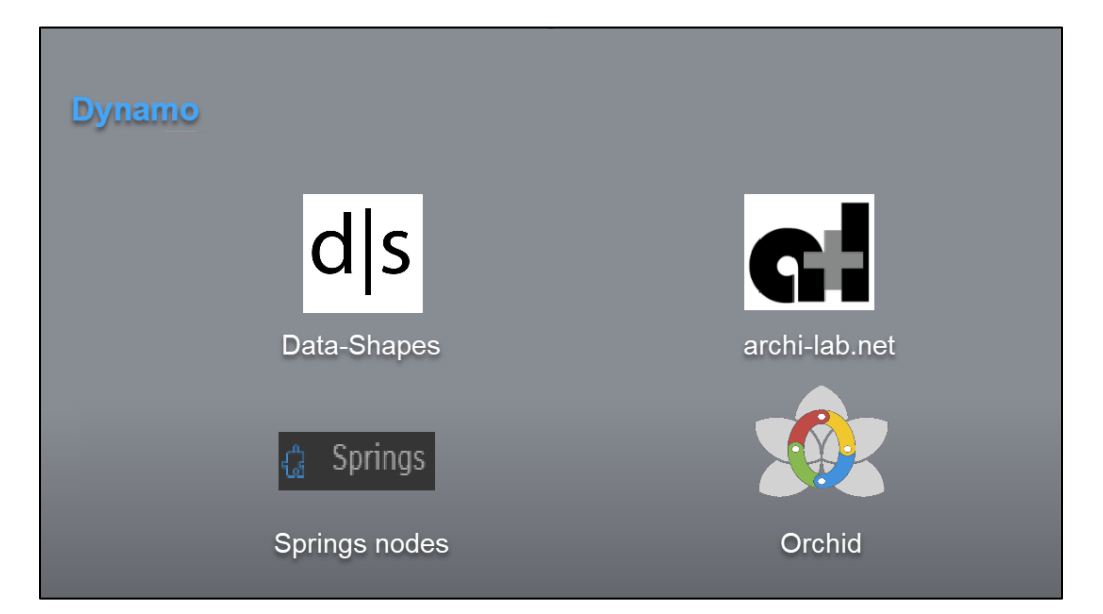

2. Guarde el archivo del algoritmo en su ordenador

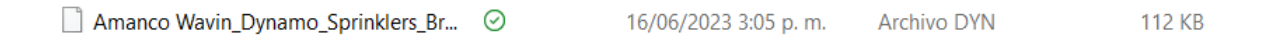

3. En la pestaña *Gestionar* de Revit encontrará la opción "Dynamo Player". Haga clic en ella.

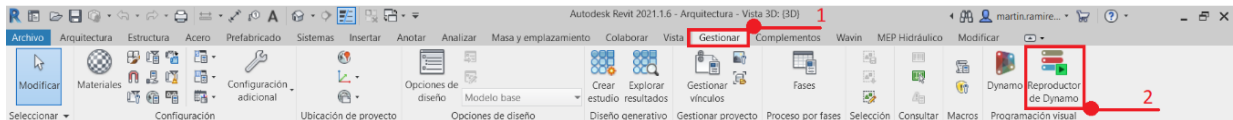

4. Una vez abierta, de clic en el ícono que se encuentra en la pestaña de *Dynamo Player*, y ubique la carpeta correspondiente

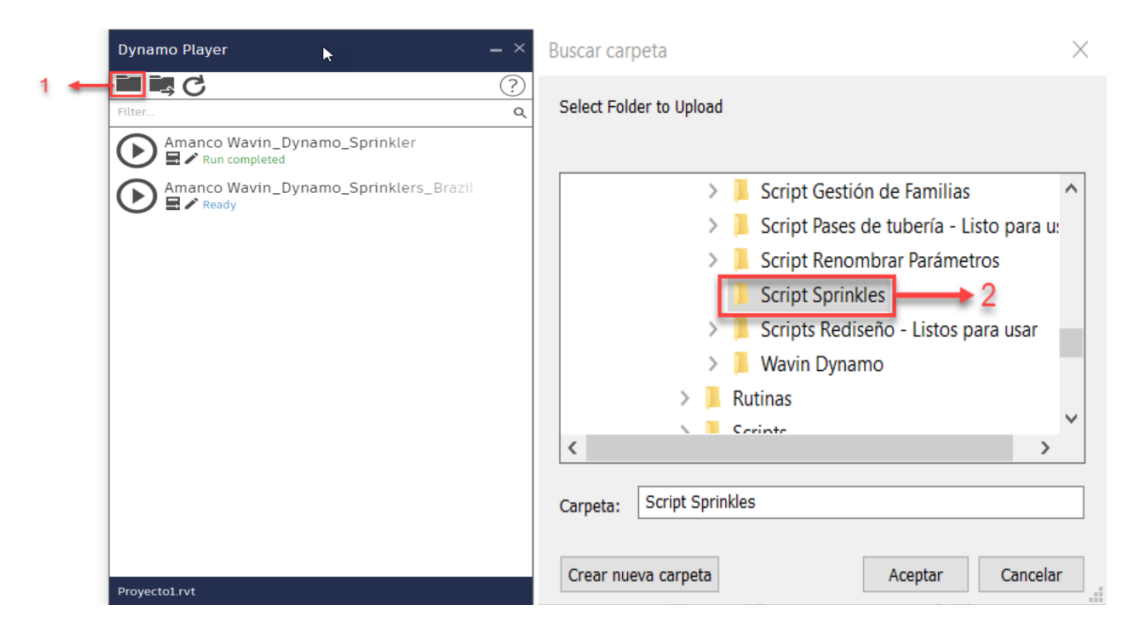

5. Allí aparecerán tres íconos: *Reproducir*, *Editar Entradas* y *Editar en Dynamo*.

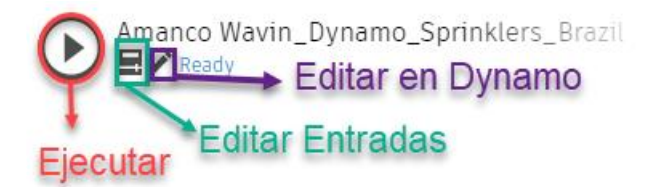

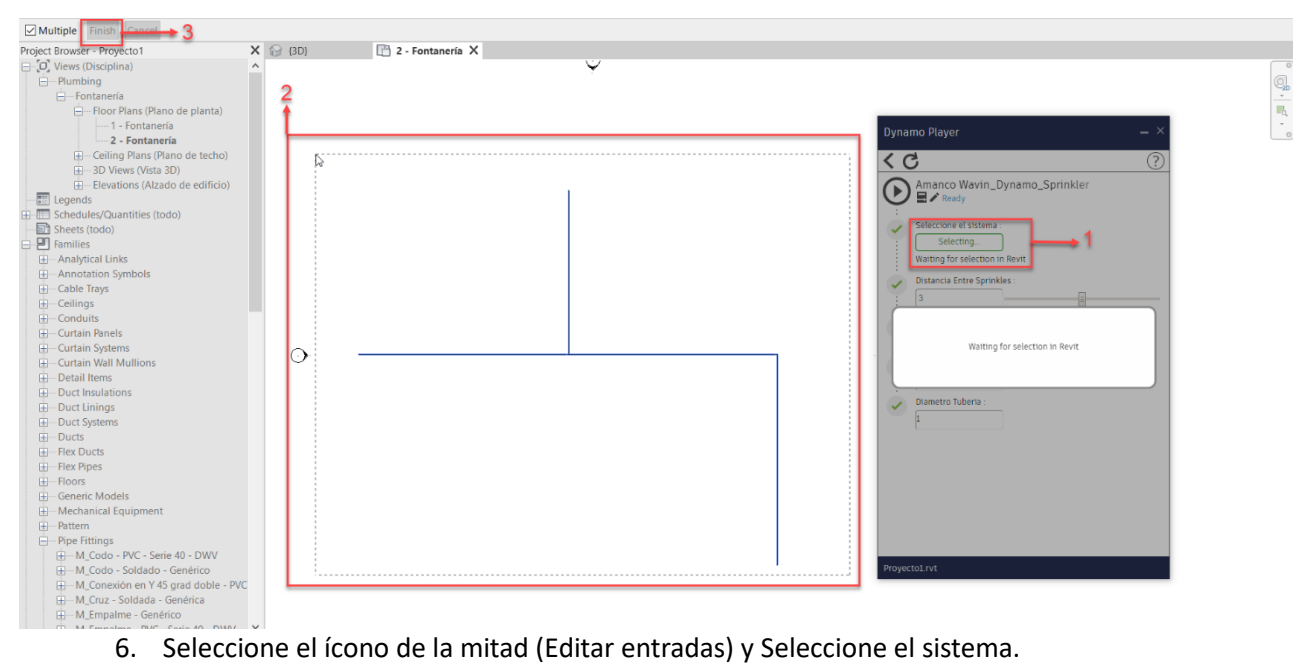

- 
- 7. Posteriormente determine la distancia, el desfase, el ángulo y por último el diámetro de la tubería que conectara los rociadores.

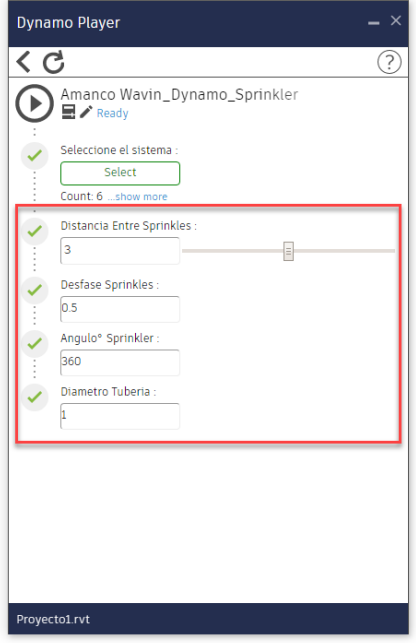

 $\bar{y}$